## Построение скетчера с применением функции **Project 3D Elements.**

В плоскости **Plane.3** постройте скетчер:

- Спроецируйте на плоскость скетчера кривую **Parallel.1**.
- Постройте полилинию задающую контур стенки внутри фюзеляжа. Размеры поставьте от плоскостей **XY** и **Plane.1**.
- Обрежьте концы спроецированной кривой получив замкнутый контур.

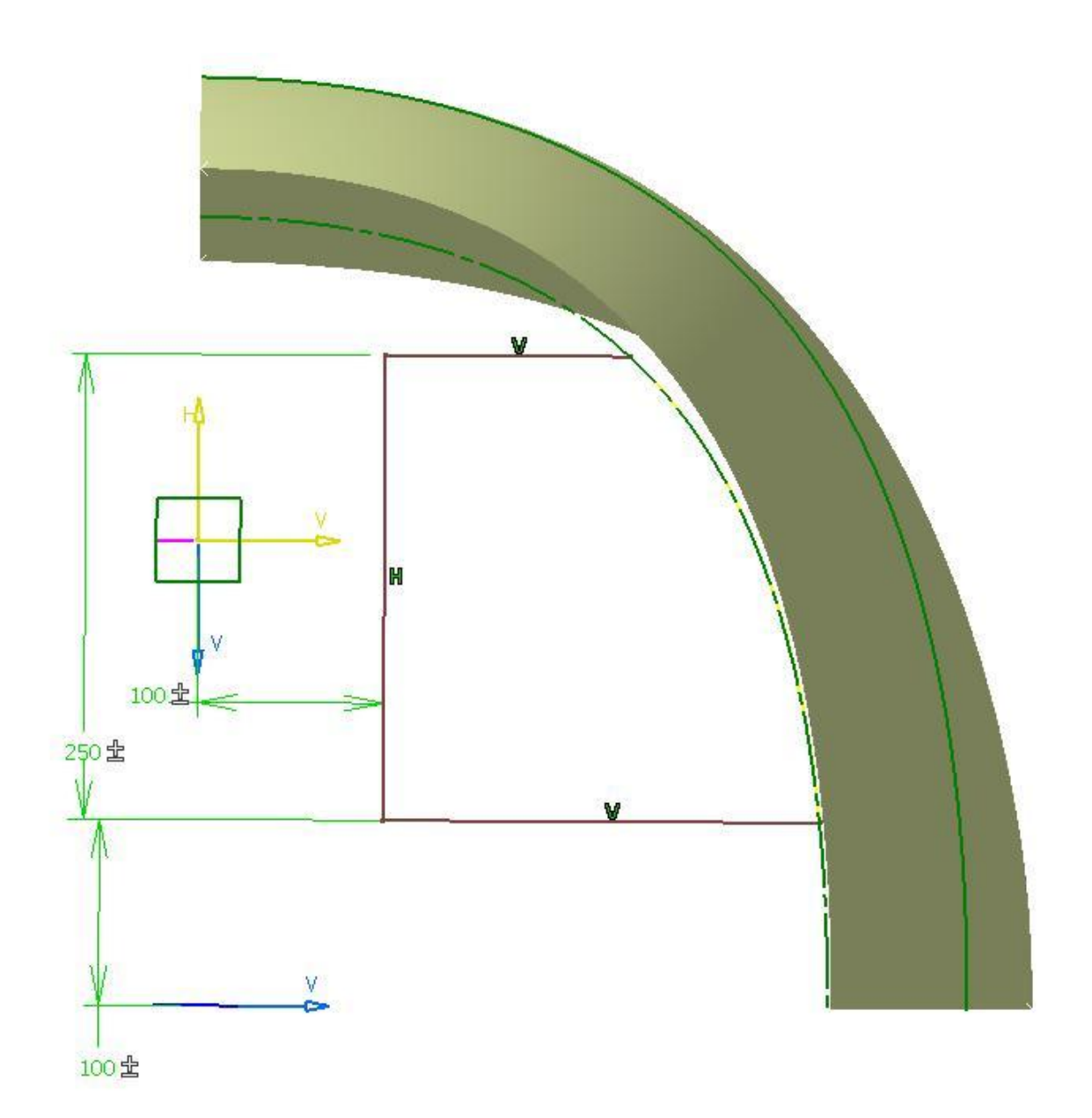